#### **Об авторе**

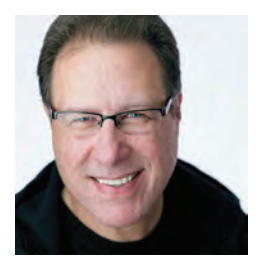

Скотт – президент и генеральный директор KelbyOne образовательного онлайн-сообщества для фотографов. Он является редактором, издателем и соучредителем журнала Photoshop User, ведущим влиятельного еженедельного токшоу The Gird для фотографов, а также основателем ежегодной всемирной фотопрогулки Скотта Келби.

Скотт – фотограф, дизайнер и отмеченный наградами автор свыше 100 книг, включая такие, как «Пейзажная фотография»; «Освещение, съемка, ретушь. Пошаговое ру-

ководство по студийной съемке»; «Adobe Photoshop. Справочник по обработке цифровых фотографий»; «Photoshop для пользователей Lightroom»; «Фотосъемка со вспышкой»; «Обработка фотографий в Lightroom Classic»; его лучшая книга – «Цифровая фотография», которая находится на первом месте среди самых продаваемых книг по цифровой фотографии.

Его книги переведены на десятки разных языков, включая китайский, русский, испанский, корейский, польский, тайваньский, французский, немецкий, итальянский, японский, иврит, нидерландский, шведский, турецкий и португальский и многие другие.Он является лауреатом престижной международной премии ASP, ежегодно присуждаемой Американским обществом фотографов за «...особый или значительный вклад в развитие идеалов профессиональной фотографии как искусства и науки», а также награды HIPA, присуждаемой за вклад в мировое фотографическое образование.

Скотт является техническим председателем ежегодной всемирной конференции Photoshop и часто выступает на конференциях и выставках по всему миру. Он участвует в серии обучающих онлайн-курсов на KelbyOne.com и занимается обучением фотографов и пользователей Photoshop с 1993 года.

Для большей информации о Скотте посетите его сайты:

Его ежедневный блог о Lightroom: lightroomkillertips.com.

Его личный блог: scottkelby.com.

Twitter: @scottkelby.

Facebook: facebook.com/skelby.

Instagram: @scottkelby.

## **Содержание**

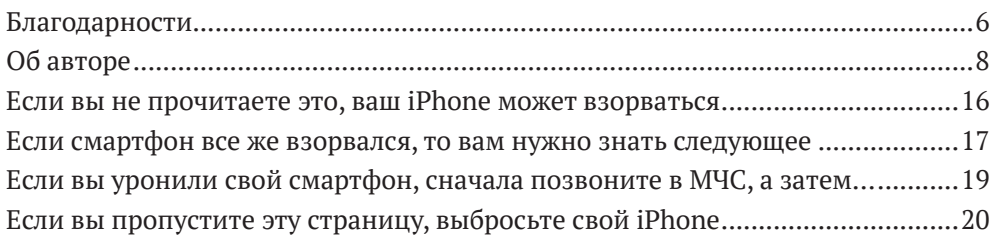

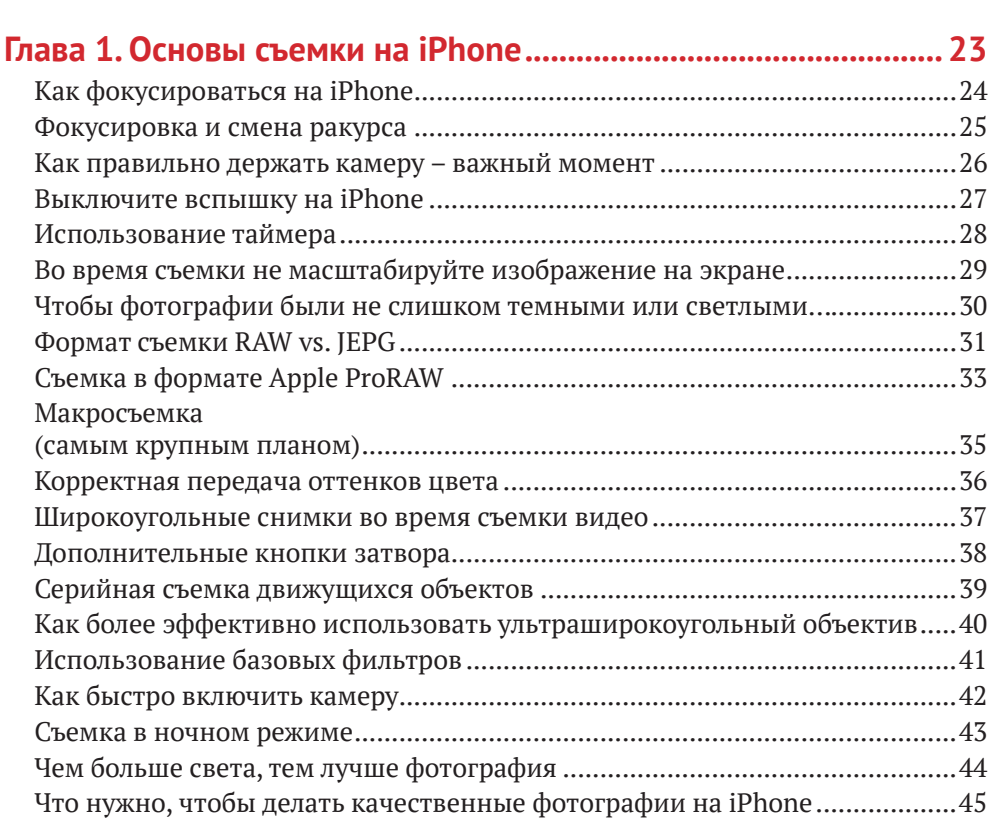

#### **Глава 2. Как профессионально выстроить композицию ............ 47**

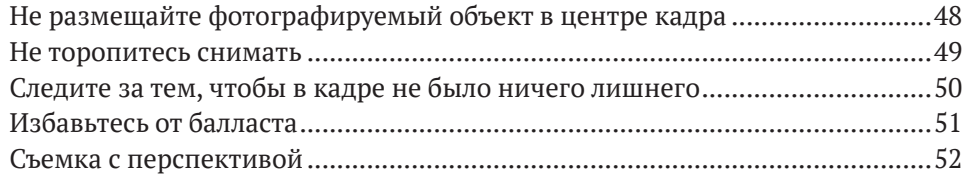

#### **Секреты крутых фото на iPhone**

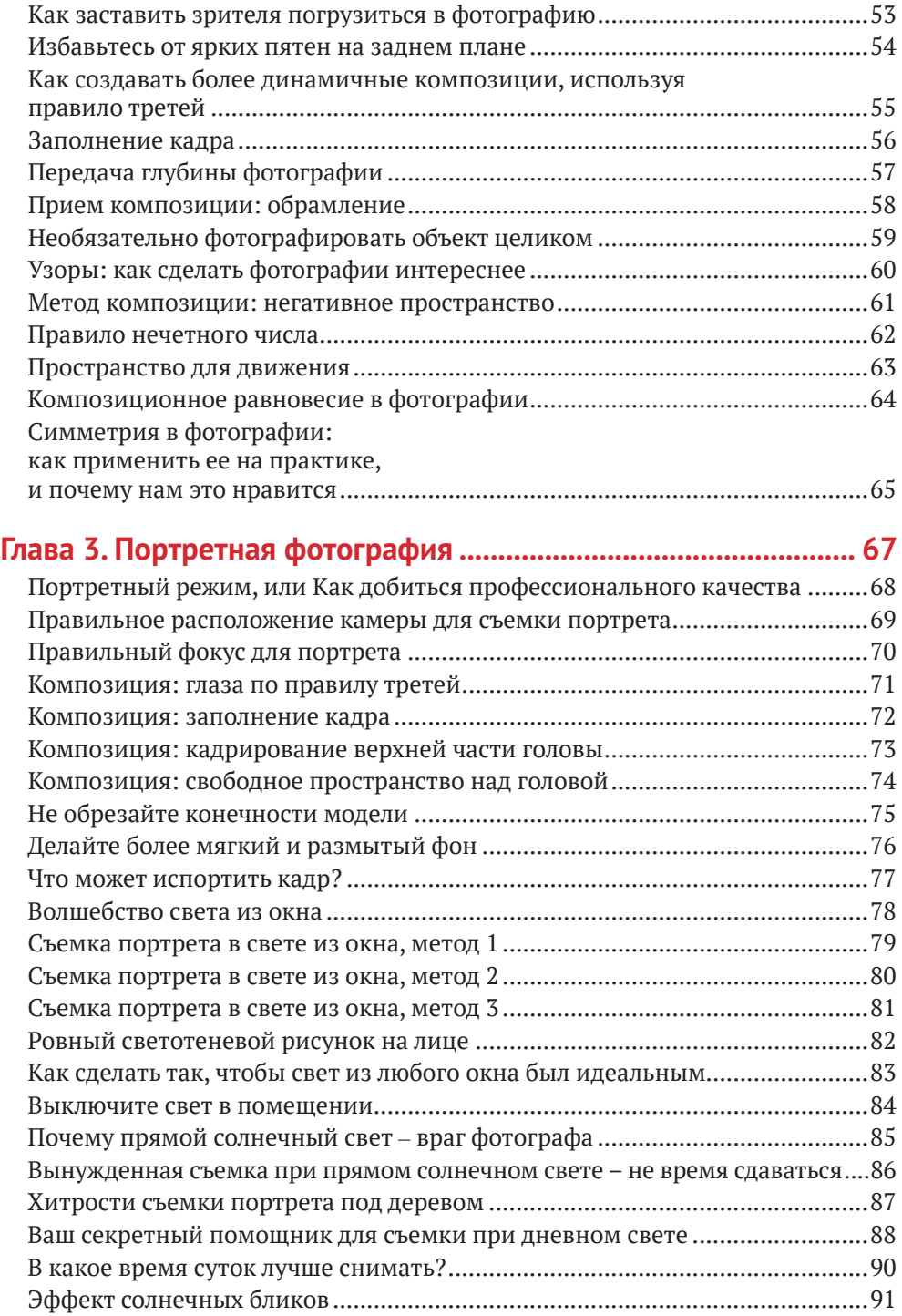

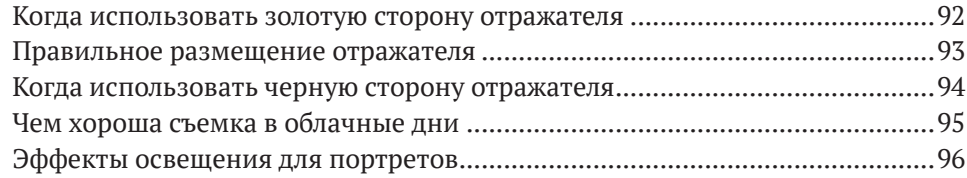

#### **Глава 4. Позирование моделей на фотографии .......................... 99**

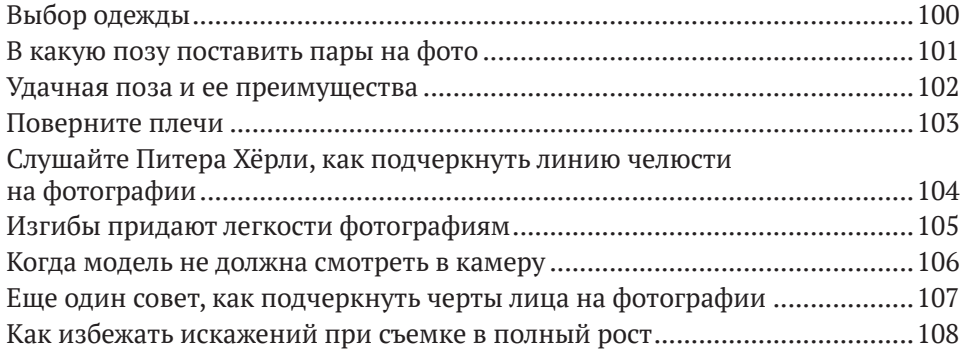

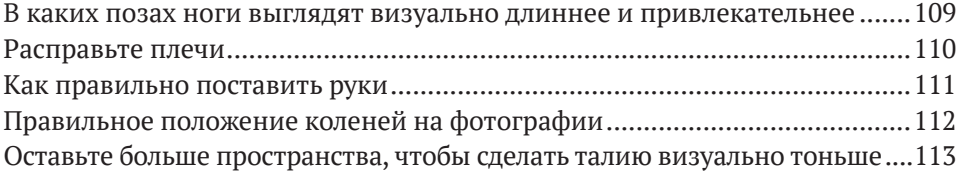

### **Глава 5. Тревел и пейзажная фотография ..................................115**

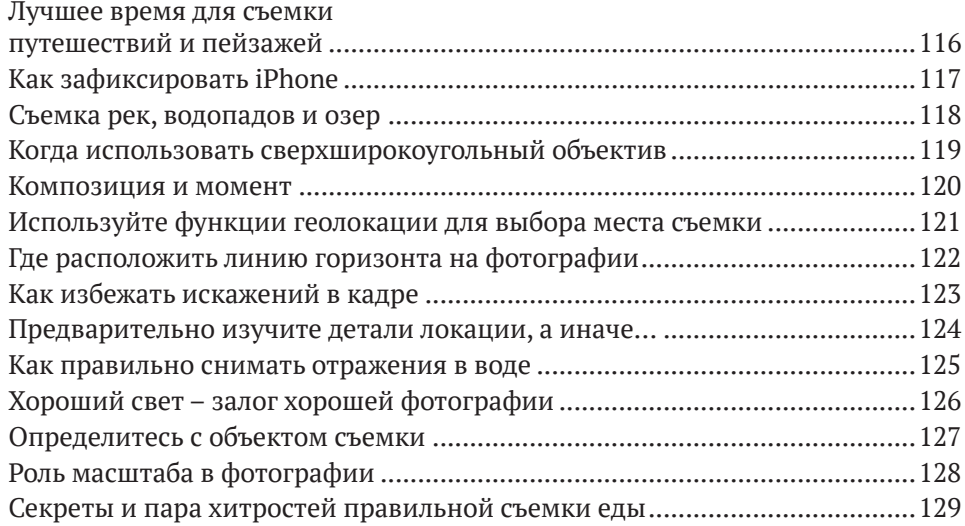

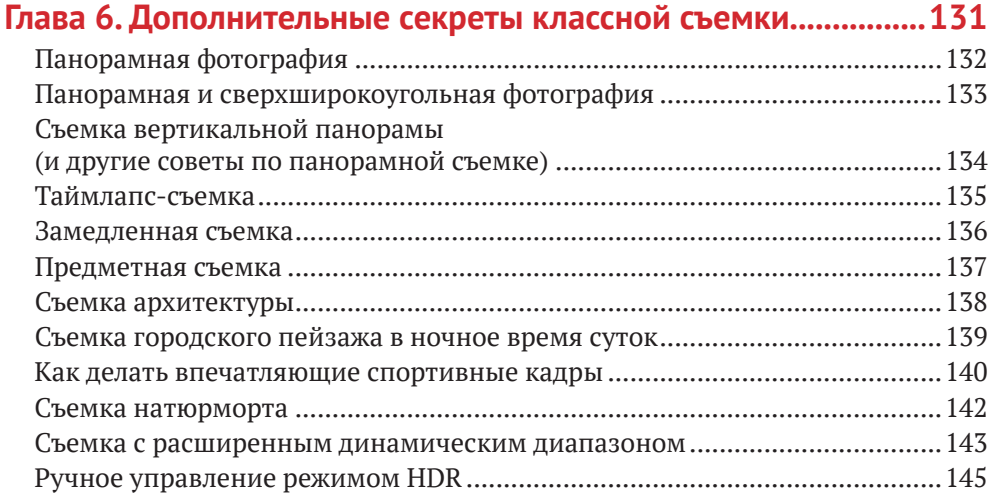

#### **Глава 7. Советы и рекомендации по работе с камерой iPhone ....147**

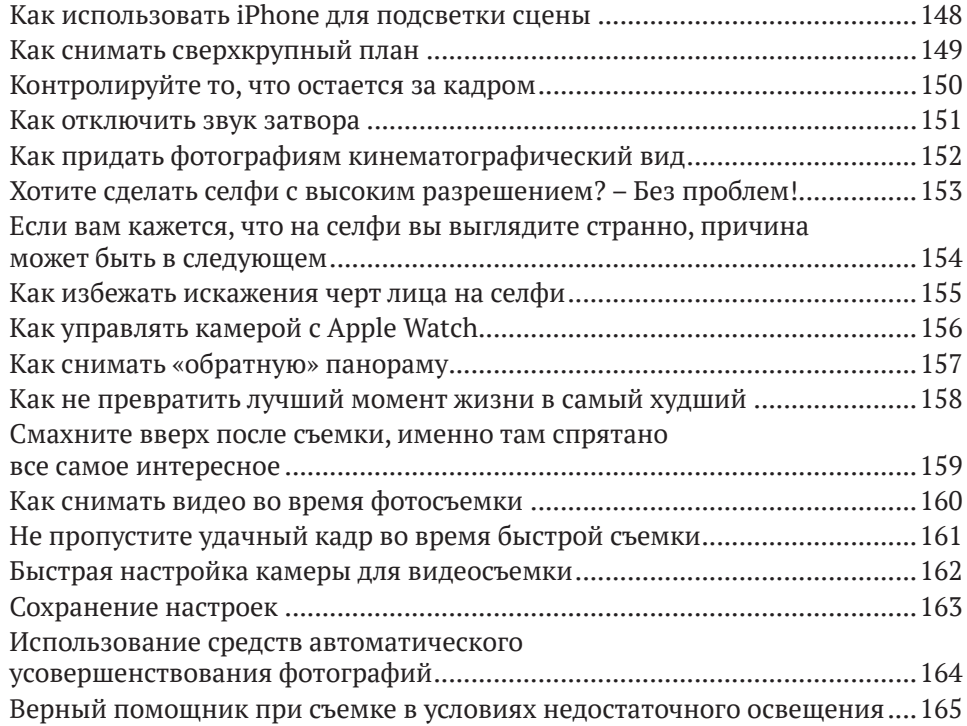

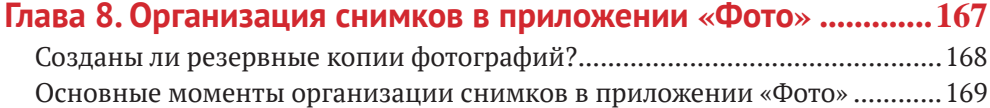

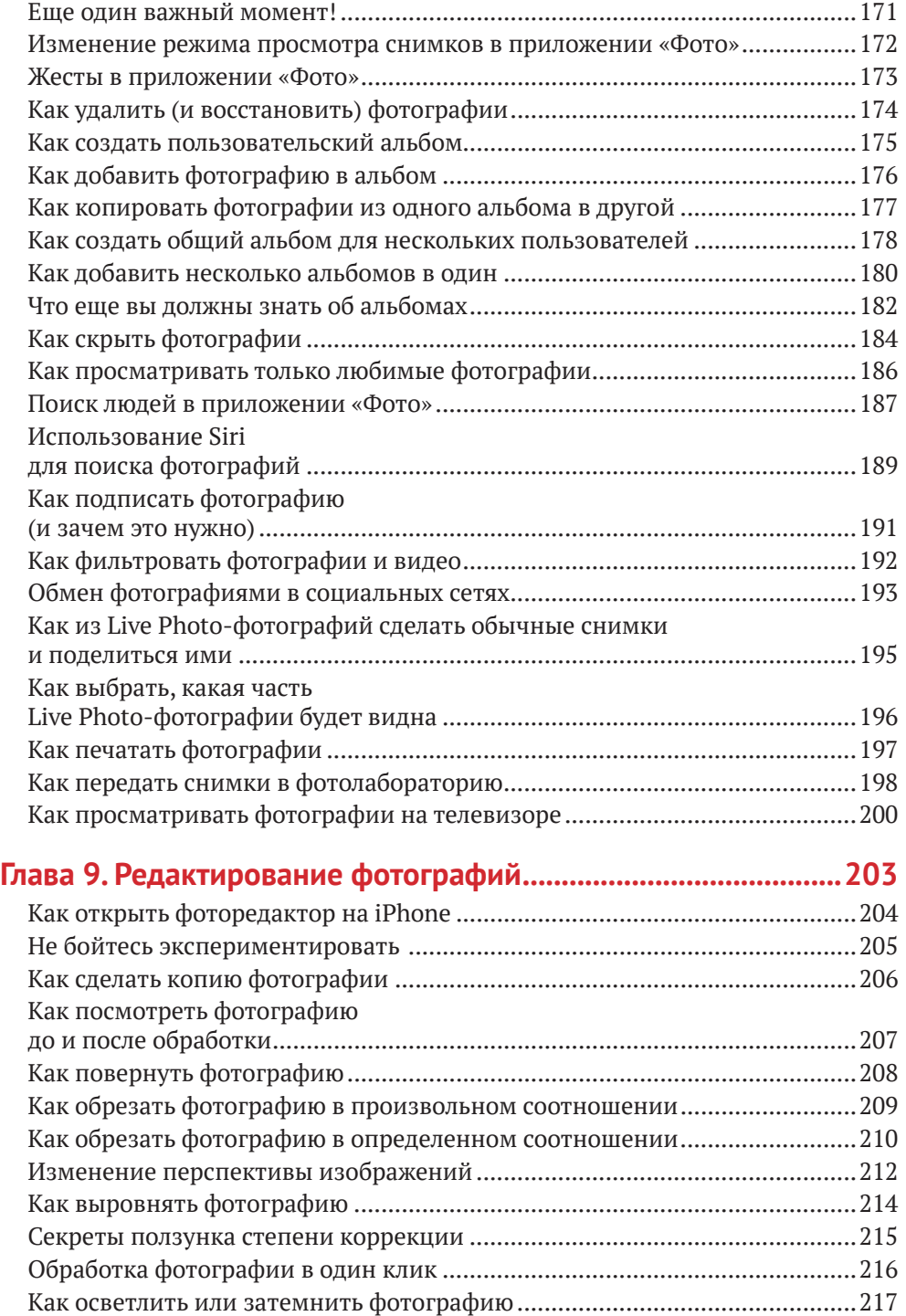

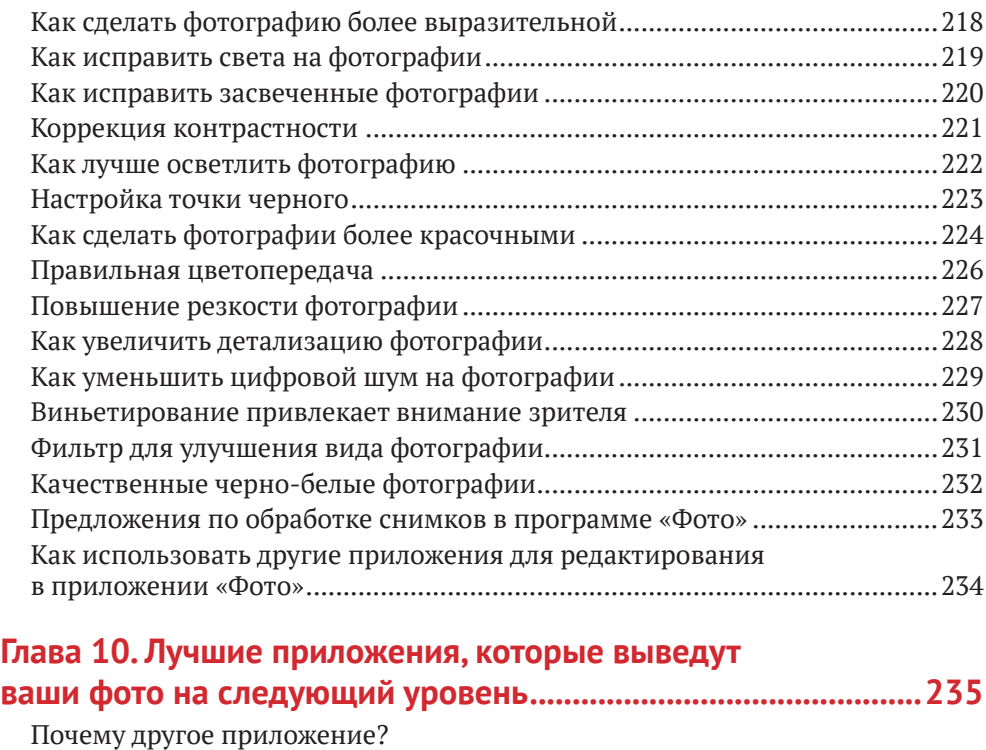

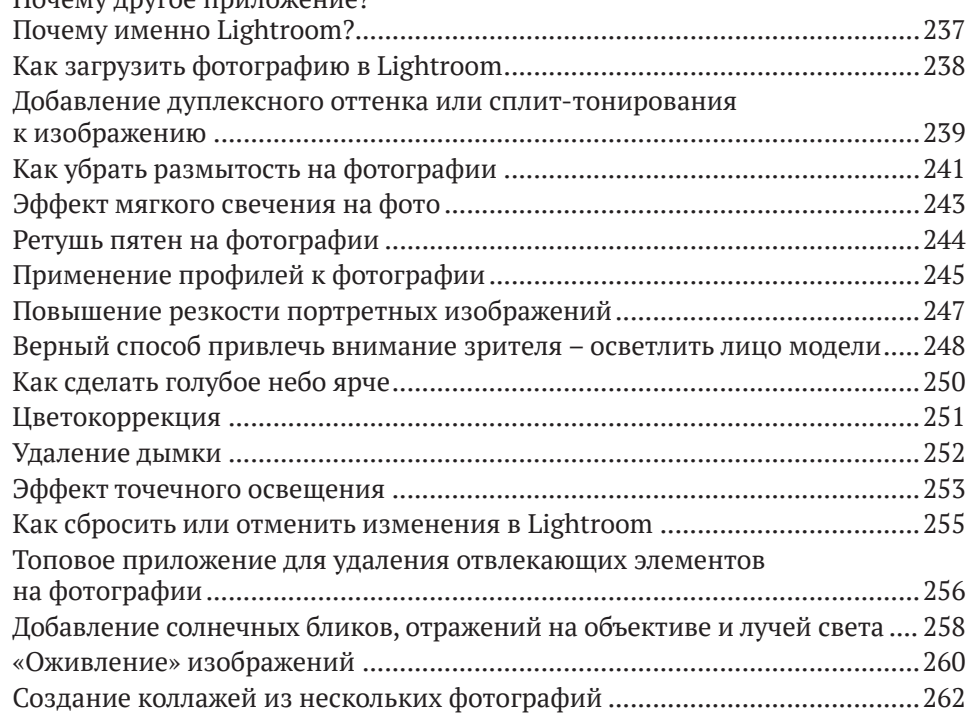

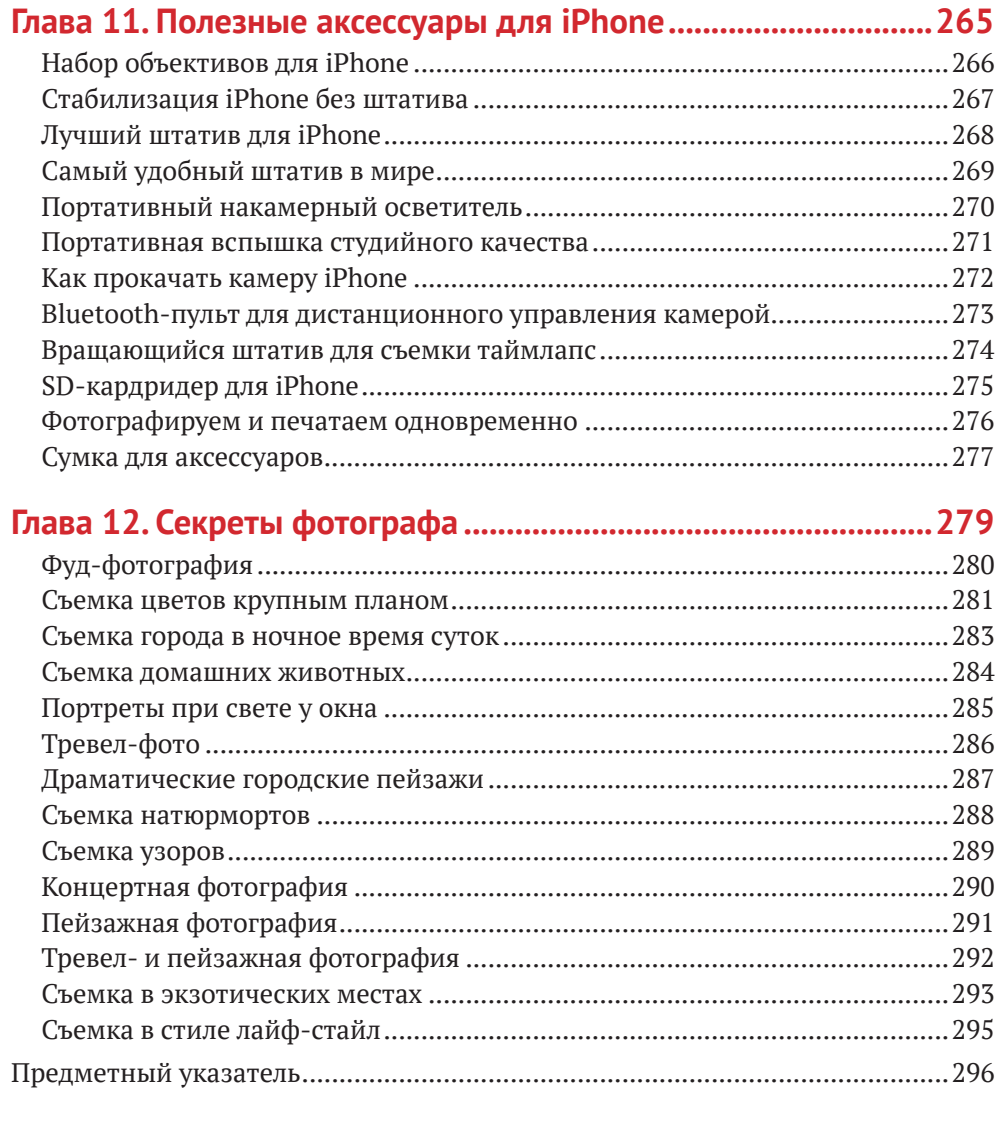

#### **Если вы не прочитаете это, ваш iPhone может взорваться**

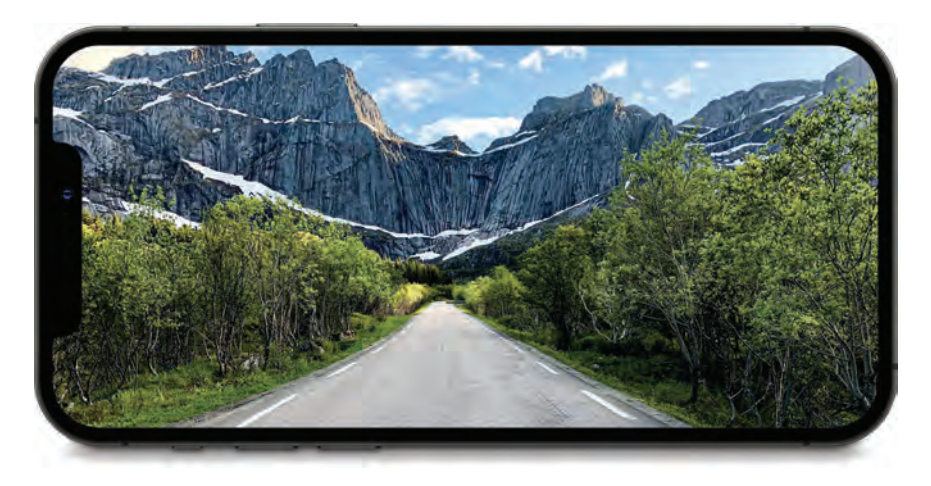

Что ж, я должен сразу вас предупредить, что придумал такой заголовок только потому, чтобы мотивировать вас прочитать эти несколько страниц. Ведь если бы я написал что-то вроде «6 важных моментов, о которых вы должны знать, прежде чем читать эту книгу», скорее всего, вы бы пропустили эти странички. Хотя мысль о том, что iPhone может взорваться, довольно забавная, это маловероятно (обратите внимание: я не сказал, что ваш смартфон взорвется, я лишь сказал, что он *может* взорваться, но, черт возьми, практически все может взорваться, особенно если к этому чему-то прикрепить динамит. Хм, не думаю, что это касается подводных жителей, ведь под водой вряд ли мы сможем зажечь фитиль.Хотя рыб можно подорвать другим способом, например накормив динамитом морского котика… Хотя нет, зачем это нужно? Видите, как звучит неправдоподобно?). Так что если говорить о возможности взрыва iPhone, то вам не стоит даже думать об этом. Подумайте о других важных моментах, а не о взрывающихся смартфонах. Лучше побеспокойтесь о том, что вы чуть не пропустили эту страницу, а значит, чуть не оправдали свои затраты на эту книгу. Но вы же все-таки сделали это, и прочли ее, и я вами горжусь, так что обойдемся без взрывов. Давайте сосредоточимся на том, ради чего мы здесь сегодня собрались.

**16**

### **Если смартфон все же взорвался, то вам нужно знать следующее**

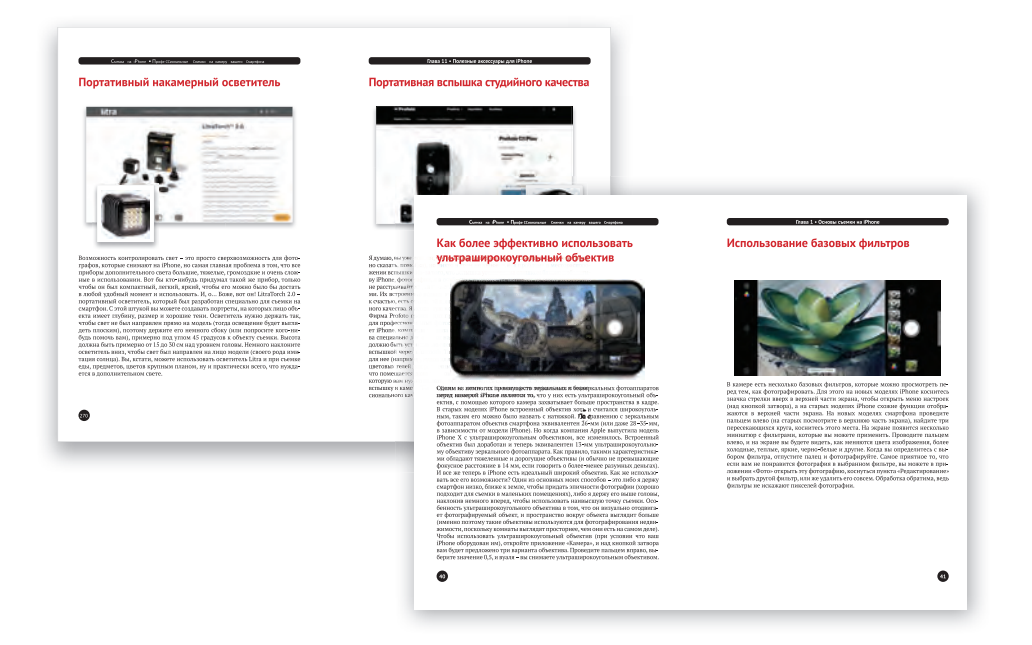

И опять же, не стоит обращать внимания на заголовок. Это лишь уловка, чтобы вы все же прочитали данный абзац. Итак, вот несколько важных моментов, о которых вам нужно знать.

**(1) Как же устроена эта книга.** По сути, я написал эту книгу так, будто мы с вами вместе фотографируем на iPhone, но при этом я делюсь с вами теми советами, рекомендациями и приемами, которым я научился за несколько лет съемки на фотоаппарат. В этой книге мы поговорим о профессиональных техниках освещения, съемке портретов, пейзажей и многом другом, будем досконально изучать эти приемы и добьемся такого результата, как будто каждая ваша фотография снята на дорогущую крутую камеру. Я не буду надоедать техническими заумными штукенциями – я расскажу обо всем простым языком, так, будто вы – мой давнишний друг (тот, у которого еще не взорвался iPhone).

**(2) Возможно, придется что-то докупить.** Чтобы делать качественные фотографии, чего вы, без сомнения, хотите, недостаточно одного изменения настроек камеры на iPhone, нужно что-то большее. Иногда приходится покупать необходимое оборудование, которым пользуются профессиональные фотографы для получения более качественных фотографий, так что в некоторых случаях нужно использовать такие действительно важные аксессуары. Я пишу об этом в книге не для того, чтобы что-то вам продать, и, естественно, я не получаю никакого процента от компаний, чью продукцию я вам рекомендую. Если я и упоминаю какой-либо продукт, то я бы его порекомендовал и своему другу. Ну да ладно, это основные мысли, поехали дальше.

### **Если вы уронили свой смартфон, сначала позвоните в МЧС, а затем...**

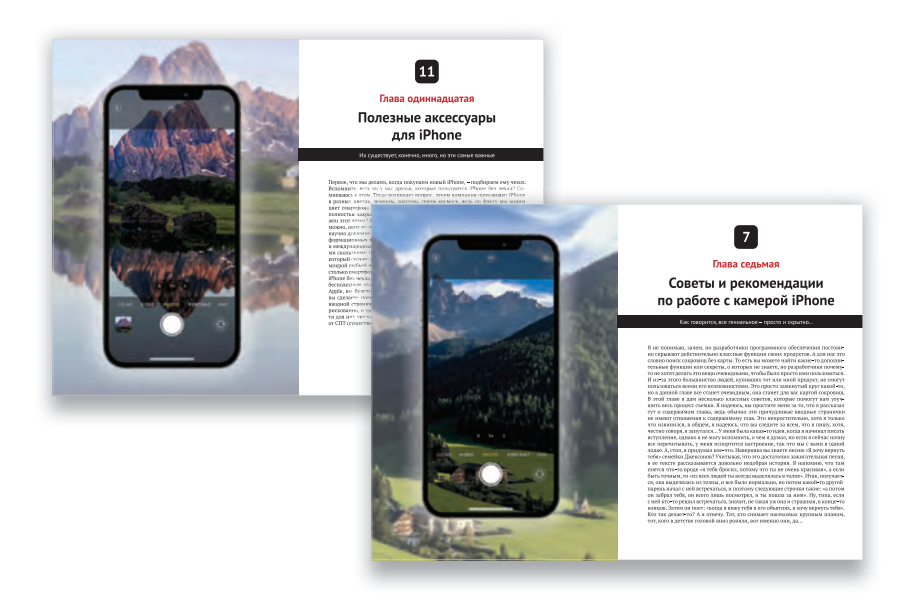

И этот заголовок придуман мной для привлечения внимания. Не обращайте внимания, мы почти закончили.

- **(3) Для тех, кто пользуется старыми моделями iPhone...** В книге рассказывается о некоторых функциях, которые есть только на новых моделях iPhone. Не отчаивайтесь, не обязательно иметь новейшую модель, чтобы делать замечательные фотографии. Единственное, я рекомендую вам установить последнюю версию операционной системы iOS, так как компания Apple добавляет множество функций именно с помощью программного обеспечения, что просто прекрасно.
- **(4) ВНИМАНИЕ!** Первая страничка в начале каждой главы, честно говоря, не имеет ничего общего с содержанием самой главы и создана лишь для того, чтобы немного отвлечь вас. Я бы даже сказал, что эти страницы вообще живут своей жизнью. Это скорее переосмысленная информация с предыдущих страниц. Поэтому если эти страницы покажутся вам бессвязными, вы можете захотеть отшвырнуть книгу. Но написание таких нестандартных и забавных вступлений - традиция всех моих книг, поэтому если вы слишком «серьезны», то лучше пропускайте первую страничку каждой главы, чтобы не выйти из себя.

#### **Если вы пропустите эту страницу, выбросьте свой iPhone**

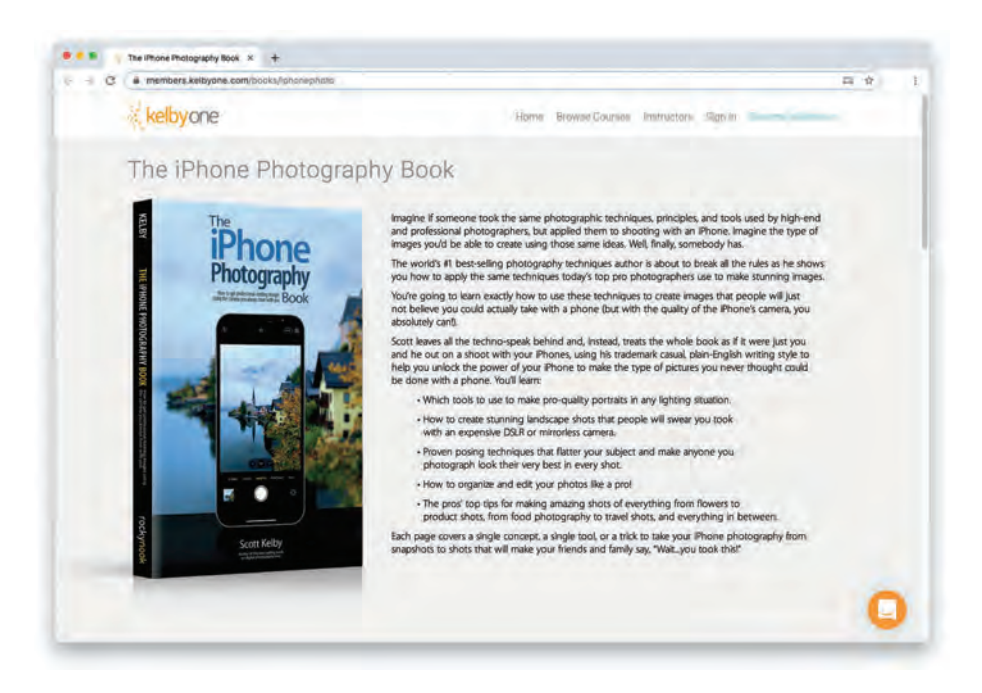

Это последняя, но очень важная страница, к которой вы проделали такой долгий путь, поэтому вы не должны пропустить ее (особенно учитывая то, что написано в пункте 4). Потерпите еще два абзаца, и мы придем к главному (я горжусь тем, что вы до сих пор читаете мою книгу).

**(5) Упоминание какой-либо продукции или аксессуара...** Чтобы упростить поиск необходимого оборудования, я размещаю на сайте [kelbyone.com/books/iphonephoto](http://kelbyone.com/books/iphonephoto) прямые ссылки на этитовары.Но опять же, я не получу ни копейки, если вы воспользуетесь этими ссылками и купите эти товары (я уже и так нажился на том, что вы покупаете мои книги… шучу). Одна из ссылок переведет вас на сайт B&H Photo, где я покупаю все фотооборудование (я – постоянный клиент этого магазина вот уже более 20 лет и считаю, что это лучший фотомагазин в мире). Если товара нет в наличии в этом магазине, то я публикую прямую ссылку на сайт производителя.

**(6) Имейте в виду: эта книга написана в стиле «покажи мне, как…».** Как я уже говорил, я делюсь с вами собственным опытом так же, как если бы рассказывал это все своему другу-фотографу, а это значит, что я буду говорить, какую кнопку нажать, какие настройки изменить, с какого ракурса снимать, и все это без всяких технических терминов. Я думаю, что как только вы научитесь снимать качественные фотографии на iPhone, вы захотите купить книги по фотоаппаратуре и освещению. В них рассказывается обо всех технических моментах, и вы узнаете такие термины, как «хроматическая аберрация», «дифракция объектива» и «гиперфокальное расстояние». Я искренне надеюсь, что благодаря этой книге в вас загорится огонек страсти к фотоиндустрии и вы добьетесь тех результатов, о которых всегда мечтали. А сейчас ноги в руки и вперед на нашу первую фотосессию.

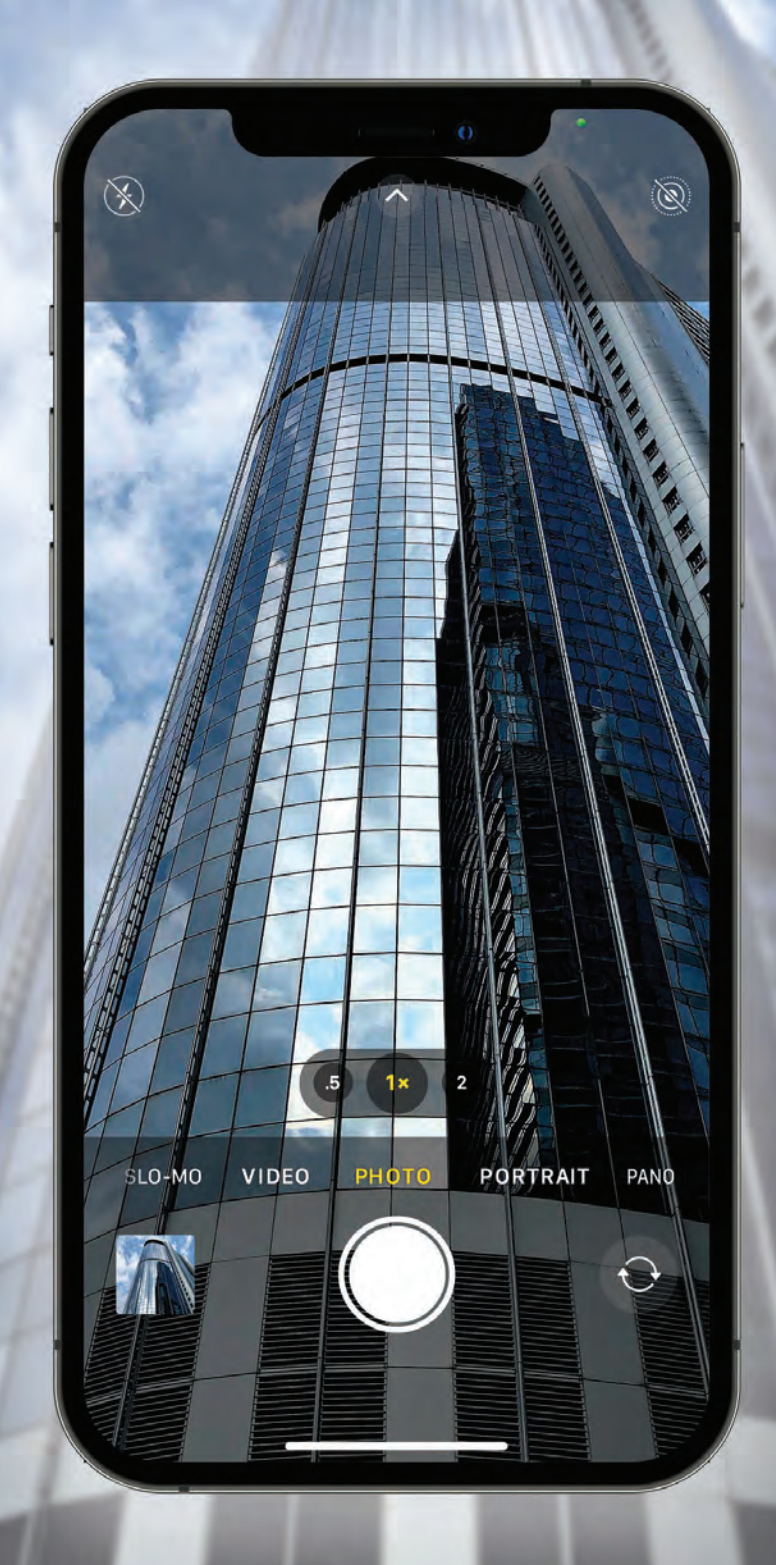

**Секреты крутых фото на iPhone**

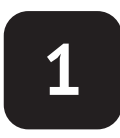

#### **Глава первая**

# **Основы съемки на iPhone**

В этой главе положено начало прекрасным фотографиям, снятым на iPhone

Ну, по сути, глава начинается не прямо здесь, а на следующей страничке, потому что эта страница... ну... мягко говоря, не самая информативная из всех. Как я уже говорил во введении, такие вводные странички служат для своего рода минутного отдыха читателя (то есть для вас) и имеют мало отношения к тому, о чем говорится в главе (а в некоторых случаях вообще не имеют никакого отношения). Поэтому я предупреждаю заранее: если вы один из тех нудных и крайне серьезных людей, вам лучше пролистывать эти странички, потому что никакой пользы они вам не принесут. Вместо этого они будут только раздражать вас. Итак, если вы все-таки один из таких людей, то пусть эта страница послужит вам как «запасное» предупреждение, если вы вдруг пропустили предыдущие странички. «Ахиллесова пята» всей этой концепции «ментального перерыва» происходит здесь, во введении первой главы, так как вы еще не добрались до страницы, где начинается рассказ о том, для чего мы тут собрались (я имею в виду о фотоиндустрии), так что на этом этапе вам не нужен никакой перерыв. Конечно, страницы с названиями в духе «Если вы не прочитаете это, ваш iPhone может взорваться» и другие, возможно, заставили вас серьезно задуматься о покупке новой модели смартфона, но вряд ли настолько, чтобы вам потребовался психологический тайм-аут. Зачем нам (вам, мне, им всем?) вообще нужен этот разворот книги? Точно не как в старые добрые времена, когда авторам нужно было, чтобы книга продавалась. Цена на бумагу резко выросла за последние несколько лет, и мое издательство будет счастливо, если я уберу эти две страницы. Почему же я настаиваю на том, чтобы они были? Есть одна важная причина, довольно личная, и я никогда не говорил об этом раньше, но если вы хотите знать... вы должны знать, то это потому, что...

#### **Как фокусироваться на iPhone**

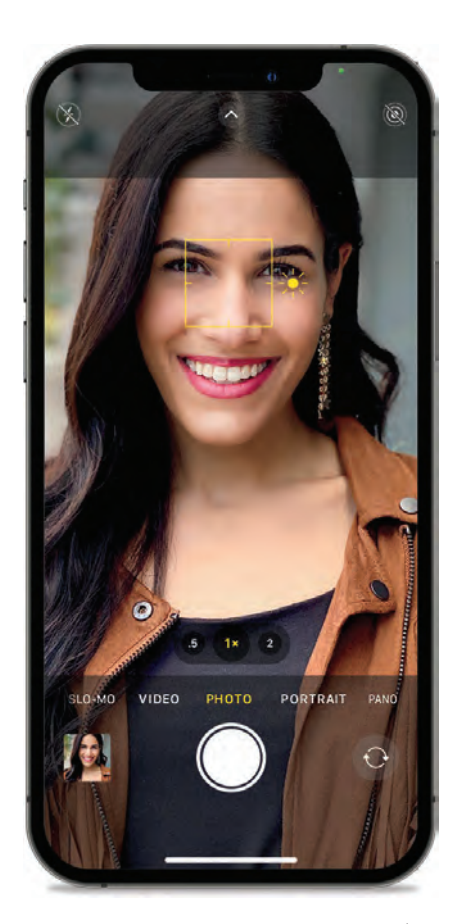

Когда вы направляете камеру iPhone на какой-то объект, она автоматически фокусируется на том, что, по ее мнению, вы хотите снять. Но она не всегда фокусируется на нужном объекте, иногда фотографии получаются «мягкие», то есть не то что размытые, а скорее недостаточно четкие. Один из способов сфокусироваться на нужном объекте – коснуться экрана смартфона в нужной точке. После этого на экране появится тонкий желтый квадрат фокусировки (как показано выше).Он показывает, что вы сфокусировались, а это значит, что можно смело нажимать кнопку затвора – и фотография будет четкая.

**24**

#### **Фокусировка и смена ракурса**

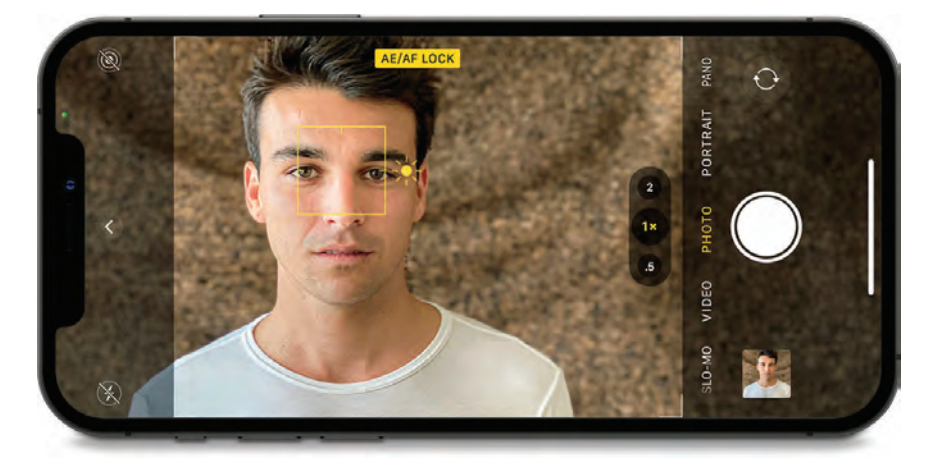

Если вы уже коснулись экрана для фокусировки, но вдруг решили повернуть смартфон в поисках лучшего ракурса съемки, вполне вероятно, что камера сфокусируется на чем-нибудь другом. Это неприятно, ведь из-за этого прерывается ваш творческий процесс – вы не можете настроить камеру так, как вам нужно, ибо камера фокусируется на чем-то постороннем. Дам вам полезный совет, с помощью которого вы сможете заблокировать фокусировку на объекте так, чтобы не сбивать ее: коснитесь и удерживайте палец на экране смартфона до тех пор, пока на экране не появится желтый квадратик фокусировки, а вверху экрана не появится надпись AE/AF LOCK. Эта функция означает, что AF (автофокус) заблокирован (как и экспозиция – яркость/темность изображения), и вы можете поворачивать камеру и снимать так, как вам будет угодно, не беспокоясь о том, что собьется фокус.

### **Как правильно держать камеру – важный момент**

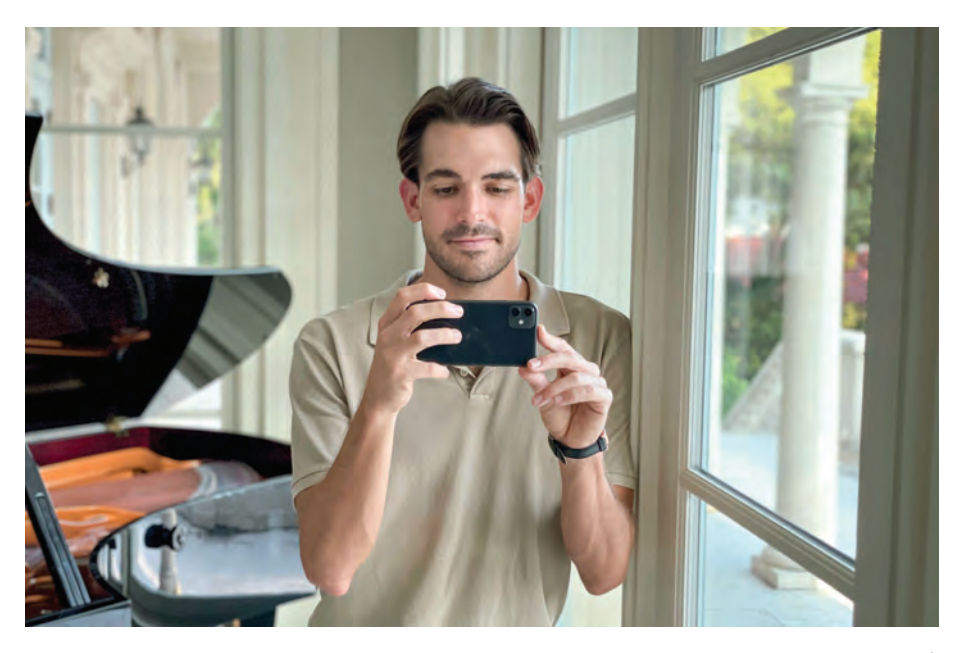

Если вы хотите получить по-настоящему четкие фотографии, то вам необходимо следить за неподвижностью смартфона, и чем темнее в помещении, тем важнее соблюдать неподвижность устройства. Если во время съемки смартфон хоть немного переместится, то будьте готовы увидеть нечеткое или даже совсем размытое изображение. Есть два способа, как сделать так, чтобы iPhone был неподвижен. (1) Прижмите руки к телу, чтобы стабилизировать камеру. (2) Вы можете облокотиться на что-нибудь (стену, столб, колонну, что угодно), или же, по возможности, поставьте iPhone на какую-либо опору (стол, стакан и т. д.).Эти советы полезнее, чем вы думаете.В iPhone есть встроенная функция стабилизации, которая всегда активна. Это, конечно, хороший помощник, но если вы будете следить за неподвижностью смартфона во время съемки, у вас получатся гораздо более четкие фотографии.

#### **Выключите вспышку на iPhone**

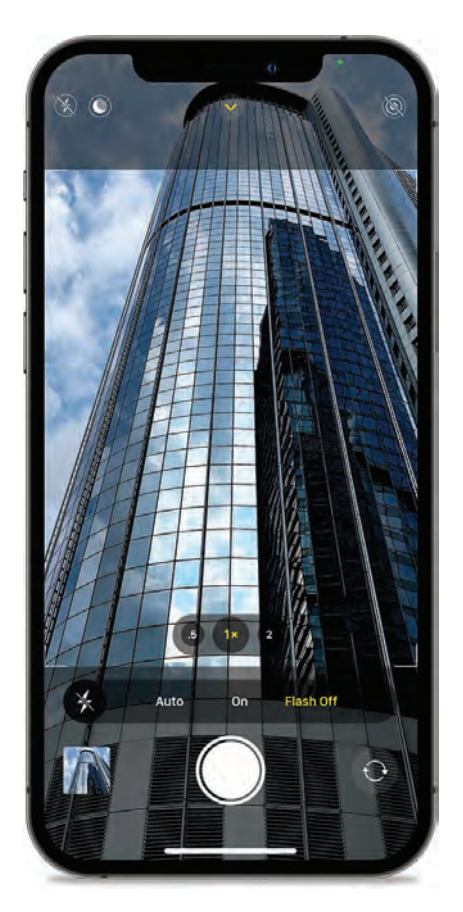

Совет профессионала: если вы хотите,чтобы ваши фотографии были красивыми, выключите вспышку на смартфоне. Вспышка, расположенная рядом с камерой, портит фотографии, особенно портреты. Поэтому лучше не пользоваться вспышкой вообще, а включать ночной режим (доступен на новых моделях iPhone) либо позволять камере автоматически настроить экспозицию в зависимости от освещения, даже если очень темно (удивительно, но камера делает это очень хорошо). Совет подходит не только для съемки на iPhone, опытные профессионалы тоже так делают со встроенной вспышкой на обычном фотоаппарате – фотографы боятся вспышки, как чумы.Если когда-то вам и придется включить вспышку (такое бывает), будьте готовы увидеть снимки в духе фото на паспорт.Чтобы отключить вспышку на новых моделях iPhone,коснитесь значка в виде стрелки вверх в верхней части экрана, чтобы в нижней части экрана (над кнопкой затвора) открыть меню настроек. На старых моделях iPhone эти функции отобразятся в верхней части экрана. Коснитесь значка молнии и отключите вспышку.

#### **Использование таймера**

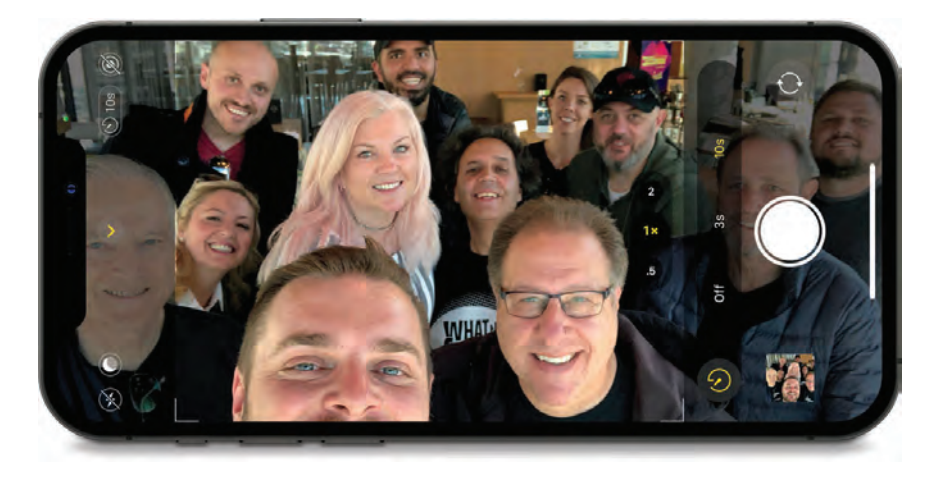

Если вы хотите сделать групповое фото (и хотите на нем присутствовать), воспользуйтесь встроенным таймером. У вас будет несколько секунд, чтобы занять свое место, прежде чем будет сделано фото. Чтобы включить данную функцию на новых моделях iPhone, коснитесь значка в виде стрелки в верхней части экрана, чтобы открыть меню настроек в нижней части экрана (над кнопкой затвора) (на старых моделях меню отобразится в верхней части экрана). Коснитесь значка, похожего на часы (может, это секундомер, если вам так больше нравится), чтобы отобразить варианты ожидания: 3 или 10 секунд перед съемкой. Выберите нужный вариант, и когда вы нажмете кнопку затвора, смартфон автоматически подождет 3 (или 10) секунды, а затем сделает снимок. Выбрав эту функцию для фронтальной камеры, вы увидите на экране обратный отсчет. Но если вы поставите камеру на таймер и побежите позировать перед камерой, то увидите не отсчет, а ежесекундные вспышки, которые ускорятся перед тем, как будет сделано фото (значит, пора улыбнуться). Чтобы выключить режим таймера, снова коснитесь значка в виде часов, а затем выберите вариант «выкл». Примечание: по умолчанию таймер фотографирует в режиме серийной съемки. Если вы хотите отключить этот режим, выберите режим Live Photo, или «Портрет».

### **Во время съемки не масштабируйте изображение на экране**

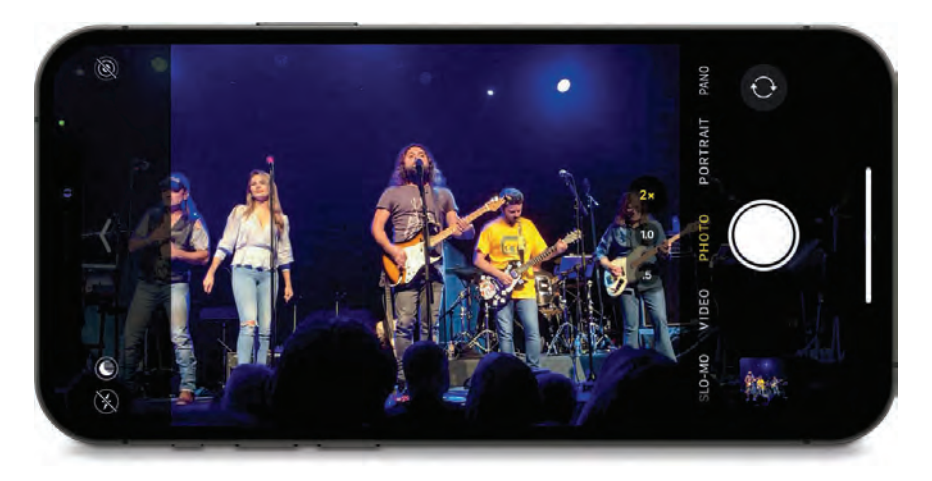

На iPhone есть два вида зума: хороший и плохой. Хороший зум – это тот, который задействует линзы на iPhone (у вас, наверное, две или три, в зависимости от модели).Это так называемый «оптический зум» (в нижней части экрана коснитесь значка 2×). Так как на iPhone нет длиннофокусных объективов, вы можете приближать и отдалять изображения прямо на экране, используя своего рода псевдозум.Это плохой вариант –так называемый «цифровой зум».В этом случае выполняются не доведенные до совершенства непонятные цифровые математические вычисления, которые не позволяют реально приблизиться к фотографируемому объекту. В конечном итоге у вас получается изображение крупным планом, которое выглядит некачественным, пикселизированным, размытым и... ну, короче, неудачным (и чем больше вы приближаете изображение, тем хуже качество фотографии). Поэтому во время съемки старайтесь не масштабировать изображение на экране, только в крайнем случае. А лучше используйте оптический зум (который хороший).

### **Чтобы фотографии были не слишком темными или светлыми…**

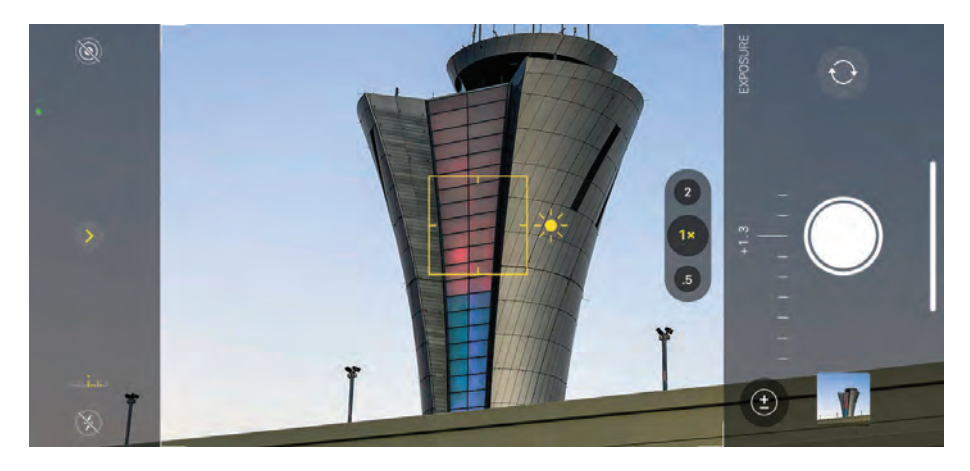

Количество света на фотографии называется «экспозицией», а «правильная экспозиция» – это та, при которой свет на фото выглядит сбалансированным. Слишком темная фотография называется «недоэкспонированной», а слишком светлая фотография – «переэкспонированной». Если говорить об iPhone, камера смартфона автоматически выставляет правильную экспозицию, позволяя получить довольно неплохие результаты (если вы хотите в художественных целях создать обстановку темноты и угрюмости или, наоборот, сделать снимок очень ярким и жизнерадостным, то автоматическая настройка экспозиции не всегда приемлема). Благо, вы можете изменить автоматически настроенную правильную экспозицию путем компенсации экспозиции. Коснитесь на экране фотографируемого объекта, который должен быть в фокусе, после чего появится маленький значок солнца рядом с желтым квадратом фокусировки. С его помощью вы можете изменить яркость фотографии до того, как сделаете снимок. Перемещайте значок вверх или вниз, чтобы сделать фотографию светлее или темнее. Если вы провели палец до самой верхней (или нижней) части экрана, но ползунок показывает, что вы можете сделать фотографию еще светлее (или темнее), отпустите палец, снова коснитесь экрана и проведите по ползунку пальцем вверх (или вниз). Если у вас iPhone 11 или более новая модель, коснитесь значка в виде стрелки вверх в верхней части экрана, чтобы открыть меню настроек камеры над кнопкой затвора, коснитесь значка компенсации экспозиции (выглядит как кружок с символами плюс и минус), а затем перетаскивайте горизонтальный ползунок в нижней части экрана (см. выше) влево для уменьшения экспозиции, а вправо для ее увеличения. (Примечание: см. главу 7, где рассказывается о том, как сохранить настройки экспозиции.)

**30**

#### **Формат съемки RAW vs. JEPG**

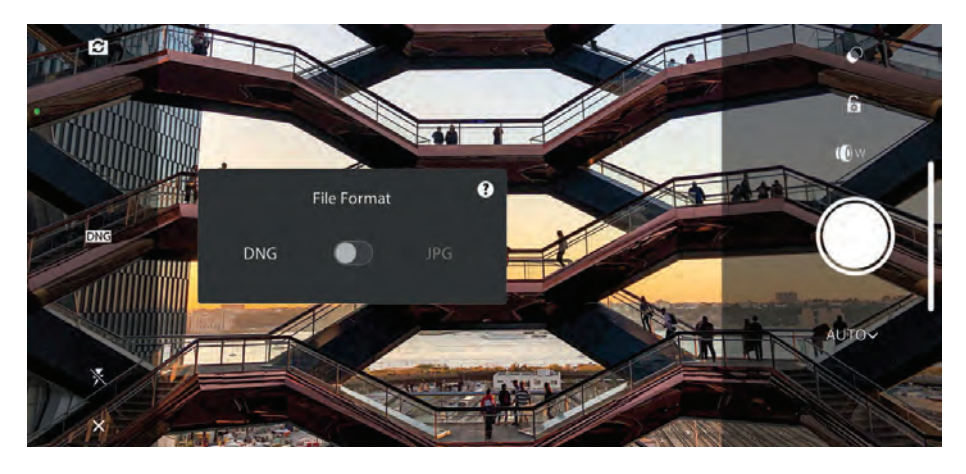

Преимущества, конечно, есть и у одного формата, и у другого. iPhone поддерживает изображения в формате RAW, но само приложение «Камера» не снимает в таком формате, если, конечно, у вас не iPhone 12 Pro, или Pro Max, или еще более новая модель (см. следующую страницу о съемке в формате ProRAW на новых моделях Apple). Если у вас модель смартфона, не поддерживающая съемку в формате RAW, то вам понадобится такое приложение, как Adobe Lightroom Photo Editor (см. выше), Photoshop Camera, VSCO, Darkroom или Snapseed. Если же вы хотите фотографировать только с помощью встроенного программного обеспечения iPhone, то эта глава послужит для вас лишь источником дополнительной информации. Стоит отметить, что фотографии в формате JEPG выглядят намного лучше, если они сняты на встроенную камеру iPhone, так как имеют автоматически подобранные правильные настройки, которые придают великолепие получившимся фотографиям. Когда вы фотографируете в формате RAW, отключаются все функции автоматической коррекции, а следовательно, ваши фотографии выглядят как необработанные и тусклые изображения в формате RAW, которые вы должны будете настраивать самостоятельно. Преимущество данного формата съемки заключается в том, что вы можете самостоятельно настроить резкость, контрастность и т. д., а в приложениях постобработки добавлять необходимые коррекции для достижения лучшего качества фотографии, чем это сделал бы iPhone. Однако самое главное преимущество съемки в формате RAW заключается в том, что так захватывается более широкий динамический диапазон (больше информации о кадре), чем в режиме JEPG, и если вы вдруг ошибетесь в настройках экспозиции, то сможете откорректировать изображения в приложениях для постобработки. При постобработке изображений в формате RAW вы сможете извлечь больше информации, нежели в формате JEPG. То же самое касается настроек баланса белого (в формате JEPG тоже можно изменить настройки, но с изображениями в формате RAW работать намного проще). По сути, это более детализированное изображение. Однако у формата съемки RAW есть огромный минус – такие изображения занимают намного больше места, чем изображения в формате JEPG, следовательно, память вашего смартфона будет заполняться быстрее.

#### **Съемка в формате Apple ProRAW**

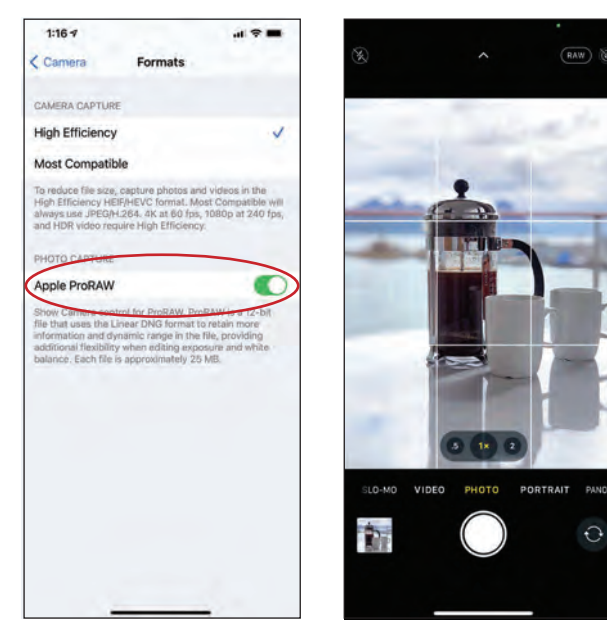

Долгое время приходилось использовать сторонние приложения (например, Adobe Lightroom), чтобы снимать в более качественном формате RAW. Но сейчас все изменилось, и если у вас iPhone модели 12 Pro или 12 Pro Max (или еще новее), вам стоит только включить функцию съемки в формате RAW (на старых моделях смартфона такой функции нет), и вы можете делать качественные фотографии с помощью встроенного приложения «Камера», не используя сторонние приложения. Для этого перейдите в настройки приложений, затем выберите пункт «Камера» ➯ «Форматы» и включите функцию «Apple ProRAW». После включения функции в приложении «Камера», в правом верхнем углу экрана, появится надпись RAW – это означает, что вы снимаете в формате RAW. Если вы коснетесь этого слова, вы смените формат съемки RAW на JEPG (или базовый формат фотографий HEIC, который разработан компанией Apple для того, чтобы изображения занимали меньше места на iPhone без потери качества), и наоборот. Предупреждаю сразу: фотографии, снятые в формате Apple ProRAW, занимают значительно больше места, чем форматы JEPG и HEIC. Если на вашем iPhone недостаточно памяти, советую вам использовать формат ProRAW только в том случае, если вы фотографируете что-то действительно важное, что требует наилучшего качества, так как по факту эти фотографии занимают примерно в 25 раз больше памяти, чем обычные форматы изображений. Говоря о форматах файлов (порассуждаем секундочку): файлы формата ProRAW основаны на формате

DNG (цифровой негатив) компании Adobe. Это стандартный формат с открытым исходным кодом, который компания создала много лет назад, для того чтобы избавиться от необходимости подстраиваться под каждого производителя фотоаппаратов, которые используют собственные версии формата RAW. К сожалению, крупные фотопроизводители отказались от формата DNG, но зато Apple использует формат ProRAW, да причем так, что можно позавидовать их перспективному подходу. В компании Apple придерживаются мнения, что этот формат однажды станет промышленным стандартом, для чего и был разработан.

### **Макросъемка (самым крупным планом)**

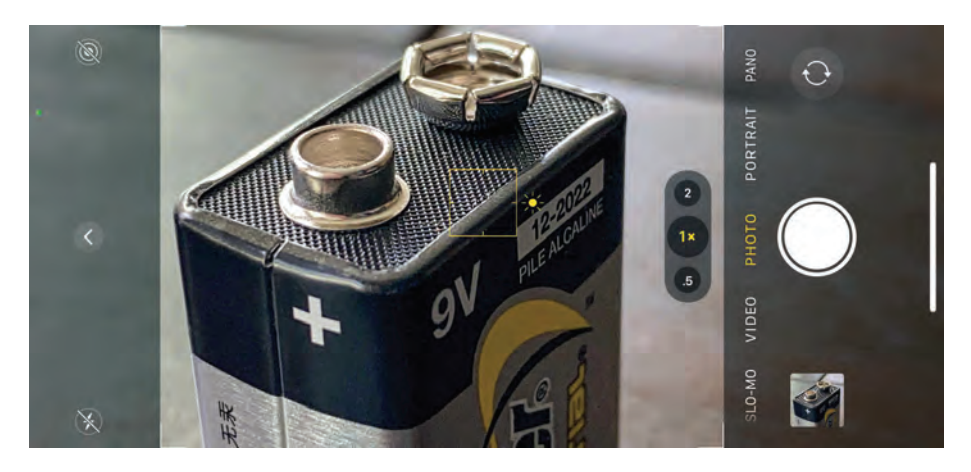

Если вы хотите сделать фотографию очень крупным планом, у вас есть такая возможность. Встроенная камера iPhone имеет возможность фокусировки настолько близко, что итог поражает воображение (фотографы называют возможность фокусировки на очень близком расстоянии «макросъемкой»). Вы можете снять объект на расстоянии примерно 7,5 см, и при этом фотографируемый объект будет в фокусе. Это очень важно и интересно, так как вы можете сфотографировать то, что люди не видят невооруженным глазом. Обыкновенные предметы на расстоянии 7,5 см выглядят совершенно иначе, что открывает перед нами всю суть макросъемки. Самое главное то, что для этого не требуется никаких специальных объективов и настроек, достаточно поднести камеру к объекту на минимальное расстояние и сфотографировать его. Не забывайте о том, что если вдруг камера не фокусируется на объекте, это значит, что вы подошли ближе, чем 7,5 см, поэтому стоит немного отойти назад. Если вам понравилось снимать в режиме макросъемки, вы можете купить специальный макрообъектив (например, SANDMARC Macro Lens) для iPhone, который устанавливается на встроенную камеру. Так вы откроете для себя прекрасный мир макросъемки крупным планом (подробнее об объективах см. главу 11).

#### **Корректная передача оттенков цвета**

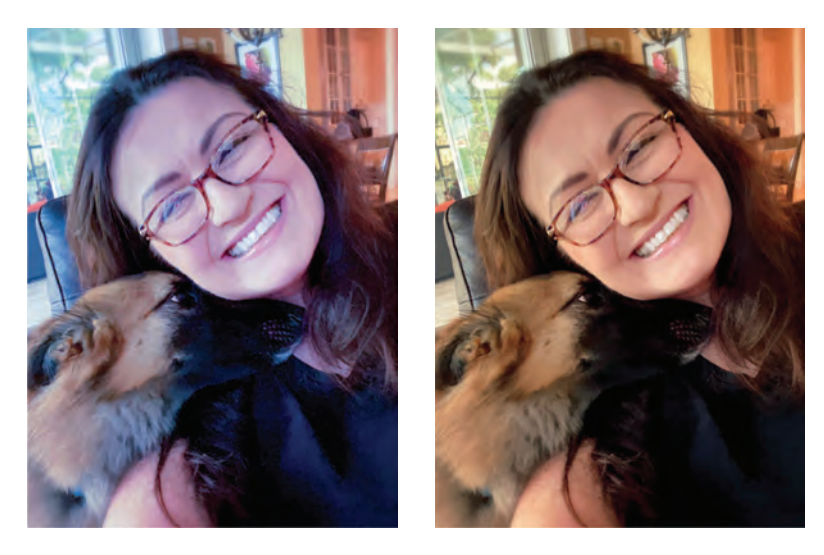

Я ничего не имею против экспериментов с применением разных цветовых эффектов и оттенков к фотографиям, если это необходимо, но я терпеть не могу «корректировать цвет» фотографий в каких-либо приложениях, если я вдруг не добился нужного цвета во время съемки и люди выглядят на фотографии синими или желтыми и т. п. Как правильно настроить цвета в камере? Вы устанавливаете баланс белого вашей камеры в зависимости от условий освещения, при которых фотографируете. Самый простой способ определиться с настройкой баланса белого – посмотреть на небо. Если есть облака, выберите функцию «Облачно», если небо голубое и ясное, солнечный день, выберите функцию «Дневной свет», если же вы снимаете в лесу, выберите функцию «Тень», и оттенки кожи людей не будут казаться голубыми. Итак, как же это сделать в приложении «Камера» на iPhone? К сожалению, никак. Камера iPhone имеет функцию автоматической установки баланса белого, которая в большинстве случаев довольно хорошо справляется со своей задачей. В определенных ситуациях я работаю в приложении Lightroom, где могу вручную настроить баланс белого: облачно, дневной свет, тень или т. д. На сайте есть много приложений для камеры, которые позволяют настраивать баланс белого вручную, например VSCO. Но если вы не хотите использовать сторонние приложения, но желаете, чтобы баланс белого был настроен правильно, сделайте следующее: подготовьте камеру iPhone к съемке, направьте камеру на объект съемки, возьмите кусочек белого картона (вы можете использовать обратную сторону визитной карточки, если она полностью белая) и держите его в кадре так, чтобы его было хорошо видно. Затем коснитесь изображения кусочка картона на экране и удерживайте палец на экране до тех пор,пока не будет установлен правильный баланс белого именно для данных условий освещения (камера также зафиксирует фокус и экспозицию, поэтому если вы снимаете портрет, человек должен держать картон рядом с лицом).

### **Широкоугольные снимки во время съемки видео**

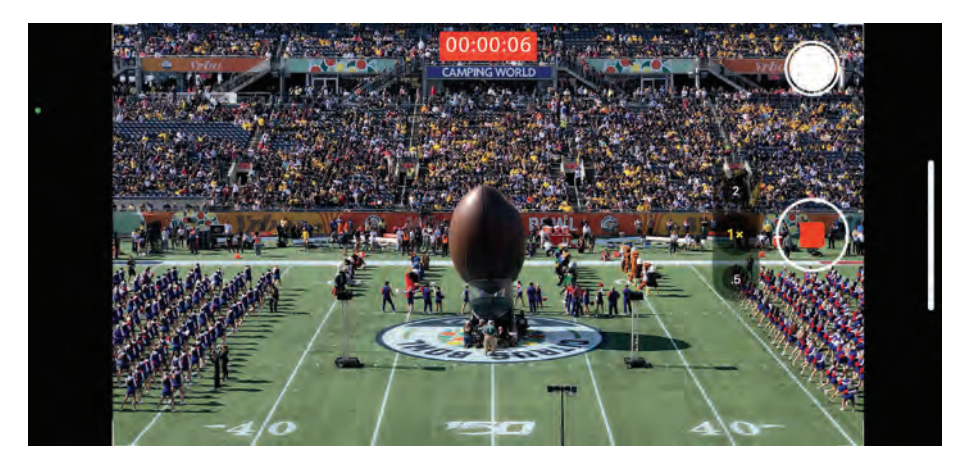

Вы замечали, что во время съемки камера iPhone не захватывает весь экран? Она оставляет пустые области сверху и снизу (если вы держите смартфон в вертикальном положении) или же по бокам (если вы держите смартфон в горизонтальном положении). Если вы хотите захватить полное изображение, вот вам лайфхак: снимайте видео. Изображение в режиме видео заполняет весь экран, а после нажатия красной кнопки на экране появится дополнительная кнопка затвора. Если вы коснетесь кнопки затвора во время съемки видео, вы сделаете фотографию, которая будет в том же формате, что и видео. В обычном режиме видеосъемки по умолчанию увеличивается масштаб изображения, соответственно, объекты съемки будут немного ближе. Этот лайфхак определенно стоит попробовать, потому что он куда лучше, чем обрезать фотографию, которая и без того обрезана по бокам. Я, кстати, знаю некоторых профессиональных фотографов, которые снимают на iPhone, пользующихся таким способом съемки именно по этой причине.

#### **Дополнительные кнопки затвора**

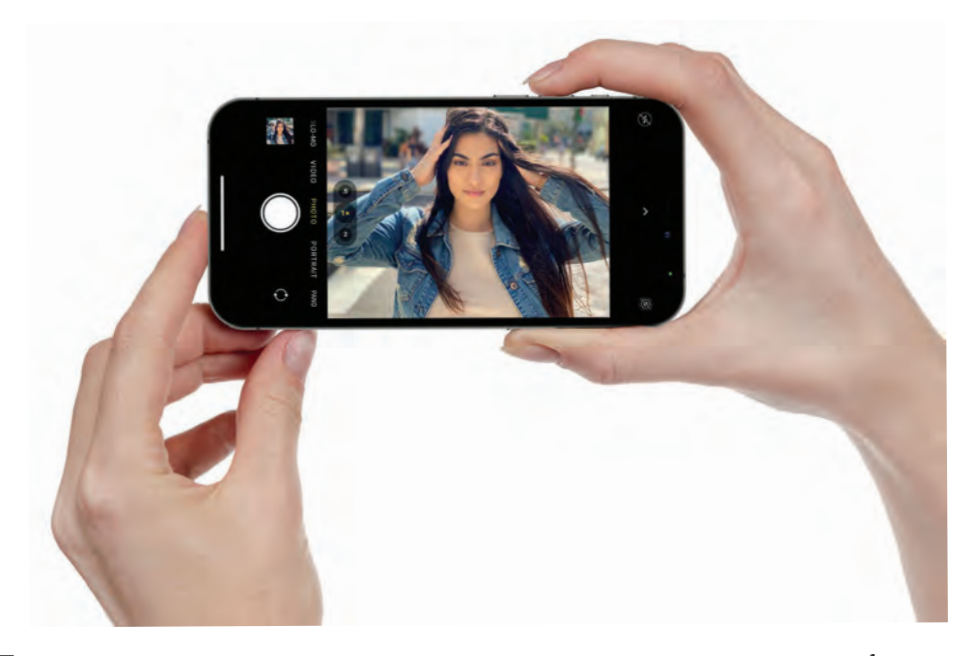

Помимо того что вы можете нажать кнопку затвора на экране смартфона, существует еще один способ сделать фотографию, я бы даже сказал, что в некоторых случаях это более удобный и популярный способ – использовать кнопки увеличения и уменьшения громкости на корпусе iPhone. Когда у вас открыто приложение «Камера» и вы нажимаете одну из кнопок изменения громкости (как показано выше),делается фотография. Это очень удобно, я думаю, что вам тоже понравится такой способ.

**38**

#### **Серийная съемка движущихся объектов**

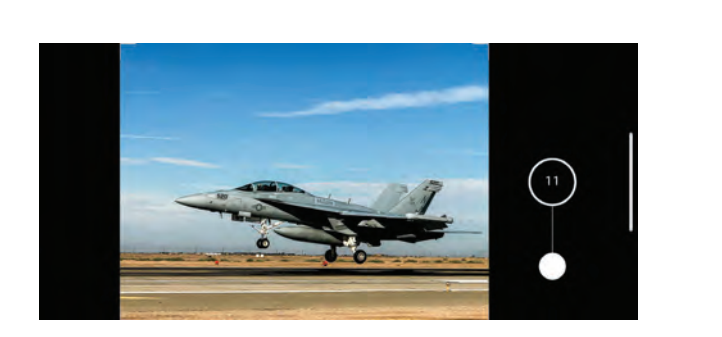

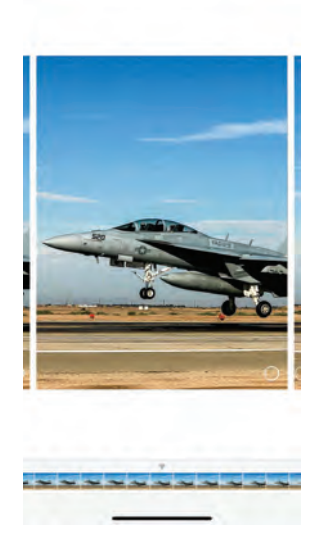

 $1:14 -$ 

Если вы снимаете какой-либо движущийся объект, например спортсмена во время соревнований или ребенка во время игры... Ну... в общем, в любое время, при постоянном нажатии кнопки затвора возникает небольшая задержка между кадрами. Именно поэтому лучше использовать режим серийной съемки, а после выбрать идеальную фотографию из серии получившихся снимков. Как же это чудо работает? Если у вас новая модель iPhone, то вам следует зажать кнопку затвора и провести влево, а если старая – достаточно просто удерживать кнопку затвора, чтобы включить режим серийной съемки. Когда вы отпустите кнопку затвора, съемка прекратится, и маленький счетчик отобразит, сколько фотографий вы сделали. Когда вы откроете галерею снимков, вы увидите большое количество фотографий, которые только что сделали в режиме серийной съемки. Коснитесь так называемой «стопки» фотографий, затем выберите пункт «Выбрать» в нижней части экрана, чтобы просмотреть и отобрать фотографии. Сохранить некоторые или удалить все – решать только вам. Режим серийной съемки гарантирует, что вы получите наиболее удачную фотографию, а также несколько других снимков для сравнения.

### **Как более эффективно использовать ультраширокоугольный объектив**

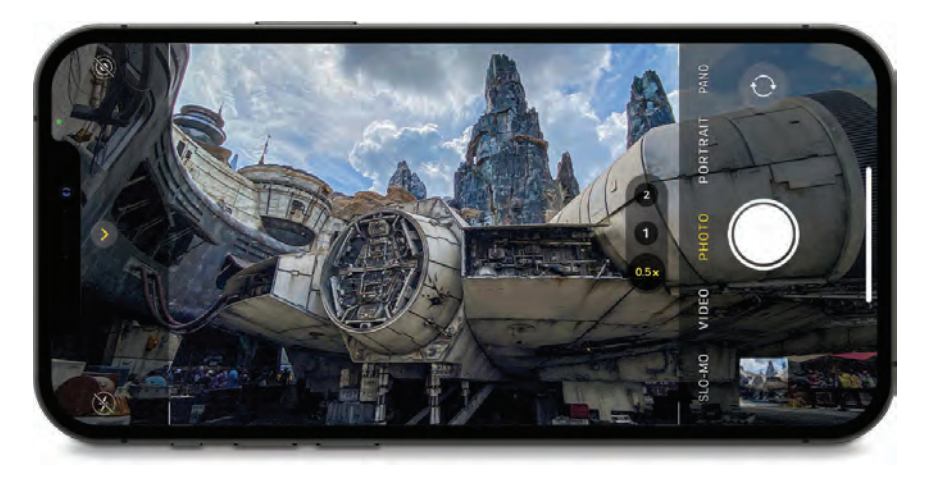

Одним из немногих преимуществ зеркальных и беззеркальных фотоаппаратов перед камерой iPhone является то, что у них есть ультраширокоугольный объектив, с помощью которого камера захватывает больше пространства в кадре. В старых моделях iPhone встроенный объектив хоть и считался широкоугольным, таким его можно было назвать с натяжкой. По сравнению с зеркальным фотоаппаратом объектив смартфона эквивалентен 26-мм (или даже 28–35-мм, в зависимости от модели iPhone). Но когда компания Apple выпустила модель iPhone X с ультраширокоугольным объективом, все изменилось. Встроенный объектив был доработан и теперь эквивалентен 13-мм ультраширокоугольному объективу зеркального фотоаппарата. Как правило, такими характеристиками обладают тяжеленные и дорогущие объективы (и обычно не превышающие фокусное расстояние в 14 мм, если говорить о более-менее разумных деньгах). И все же теперь в iPhone есть идеальный широкий объектив. Как же использовать все его возможности? Один из основных моих способов – это либо я держу смартфон низко, ближе к земле, чтобы придать эпичности фотографии (хорошо подходит для съемки в маленьких помещениях), либо я держу его выше головы, наклонив немного вперед, чтобы использовать наивысшую точку съемки. Особенность ультраширокоугольного объектива в том, что он визуально отодвигает фотографируемый объект, и пространство вокруг объекта выглядит больше (именно поэтому такие объективы используются для фотографирования недвижимости,поскольку комнаты выглядят просторнее,чем они есть на самом деле). Чтобы использовать ультраширокоугольный объектив (при условии что ваш iPhone оборудован им), откройте приложение «Камера», и над кнопкой затвора вам будет предложено три варианта объектива. Проведите пальцем вправо, выберите значение 0,5,и вуаля –вы снимаете ультраширокоугольным объективом.

#### **Использование базовых фильтров**

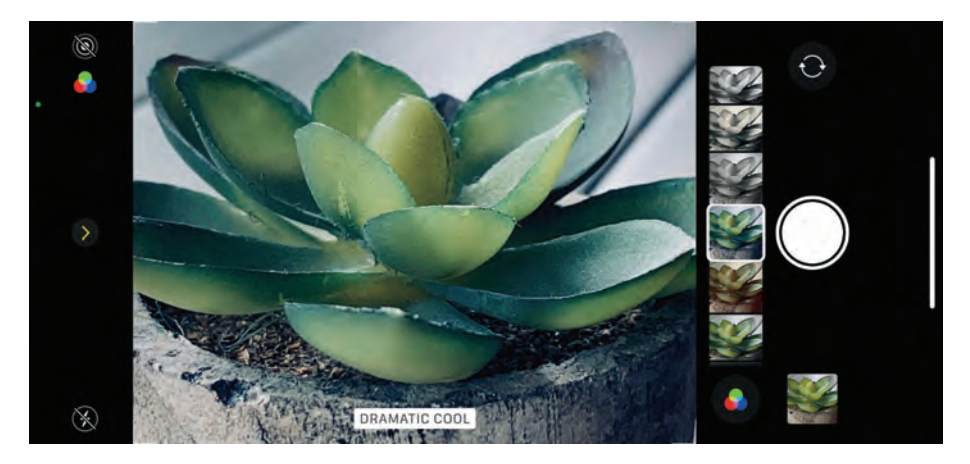

В камере есть несколько базовых фильтров, которые можно просмотреть перед тем, как фотографировать. Для этого на новых моделях iPhone коснитесь значка стрелки вверх в верхней части экрана, чтобы открыть меню настроек (над кнопкой затвора), а на старых моделях iPhone схожие функции отображаются в верхней части экрана. На новых моделях смартфона проведите пальцем влево (на старых посмотрите в верхнюю часть экрана), найдите три пересекающихся круга, коснитесь этого места. На экране появится несколько миниатюр с фильтрами, которые вы можете применить. Проводите пальцем влево, и на экране вы будете видеть, как меняются цвета изображения, более холодные, теплые, яркие, черно-белые и другие. Когда вы определитесь с выбором фильтра, отпустите палец и фотографируйте. Самое приятное то, что если вам не понравится фотография в выбранном фильтре, вы можете в приложении «Фото» открыть эту фотографию, коснуться пункта «Редактирование» и выбрать другой фильтр,или же удалить его совсем.Обработка обратима, ведь фильтры не искажают пикселей фотографии.

#### **Как быстро включить камеру**

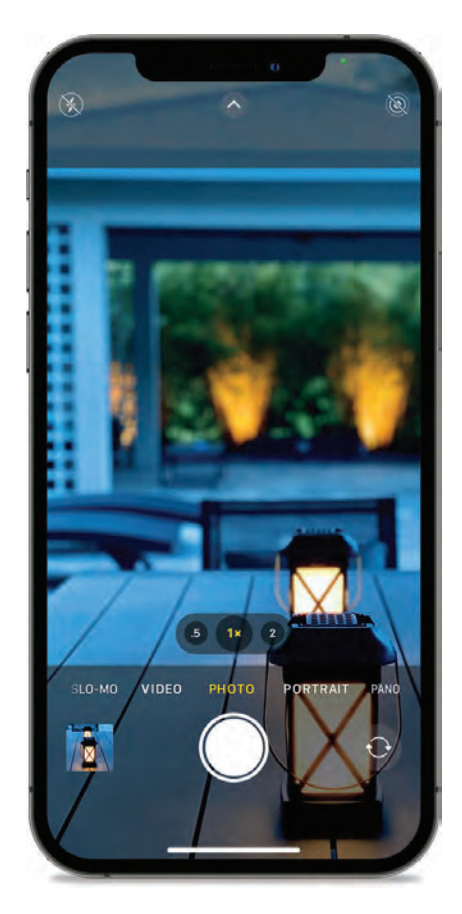

Если у вас камера выключена, но вы хотите что-то срочно сфотографировать, включите экран смартфона (не разблокируйте смартфон) и смахните пальцем влево. У вас сразу же откроется интерфейс камеры, и вы можете фотографировать. Вам не нужно разблокировать смартфон, камера сразу будет готова к работе. Это идеальный вариант для случая, например, если ваш друг оставил заблокированный смартфон на столе, а сам отлучился на минутку в туалет. Я не говорю вам, что вы должны брать чужой смартфон и что-то незаметно фотографировать, а затем владелец смартфона увидит эти фотографии, когда зайдет в галерею, и... в общем, я слышал о людях, которые так делали, но не я, прошу учитывать.

**42**

#### **Съемка в ночном режиме**

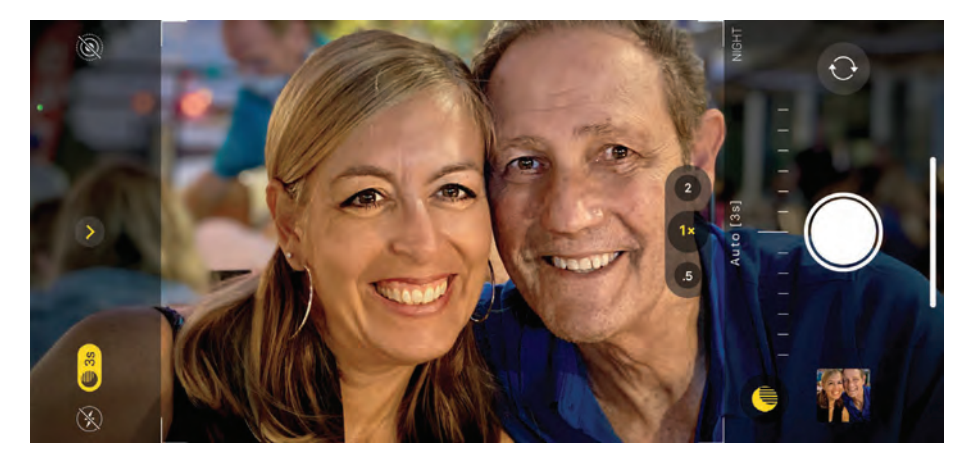

Еще одна причина, по которой вам не стоит использовать вспышку на iPhone 11, 11 Pro или новее, – это то, что в смартфоне есть такая прекрасная функция, как «Ночной режим». Ночной режим – это чудо науки, технологии, будто раскрывающее тайны движения иллюминатов или тамплиеров. Шутка. В этом режиме камера делает одновременно несколько снимков, исключает плохие снимки, оптически стабилизирует подходящие и выполняет многие другие интеллектуальные математические вычисления, которые отчасти меня пугают – я боюсь, что роботы захватят мир и поработят нас. Так, я отвлекся. В любом случае, ночной режим буквально «освещает» ночь, но не пересвечивает, как это делает вспышка, что немаловажно. Когда вы наводите камеру на объект с низким освещением, камера автоматически включает ночной режим (вы увидите значок месяца в левом верхнем углу экрана, справа от значка вспышки, которая должна быть выключена). Справа от месяца будет указано количество секунд, на протяжении которых вы должны будете держать смартфон в неподвижном состоянии, чтобы iPhone смог выстроить правильную экспозицию при низком освещении. Итак, нажмите кнопку затвора, на экране таймер начнет отсчитывать секунды (например, если это 3 секунды, держите камеру до тех пор, пока таймер не закончит считать, затем фотография будет сделана). Все остальное камера сделает за вас, через пару секунд у вас получится прекрасная фотография (при условии если вы фотографировали что-то прекрасное). Если вы хотите сделать фотографию в условиях слабого освещения, без ночного режима, проведите пальцем по ползунку (он похож на ползунок яркости над кнопкой затвора, когда включен ночной режим) до конца вправо.

#### **Чем больше света, тем лучше фотография**

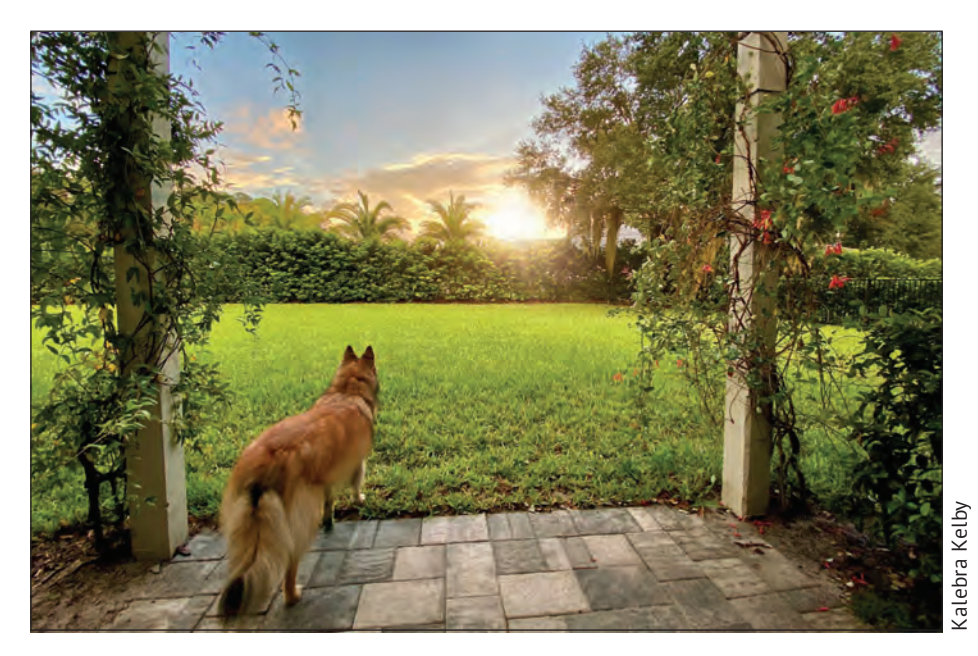

Это важный момент, потому что каждый из нас хочет делать качественные и четкие фотографии с меньшим количеством шумов, а секрет таких фотографий – много света. Чем больше света, тем лучше получаются фотографии, сделанные на iPhone. Это, можно сказать, волшебный рецепт качественной фотографии: много света – залог качественной фотографии. Поэтому если вы снимаете в помещении с естественным освещением, если есть возможность, включите свет. Если вы снимаете на улице, где много света, ваши фотографии будут еще лучше. Так что все просто.

**44**

### **Что нужно, чтобы делать качественные фотографии на iPhone**

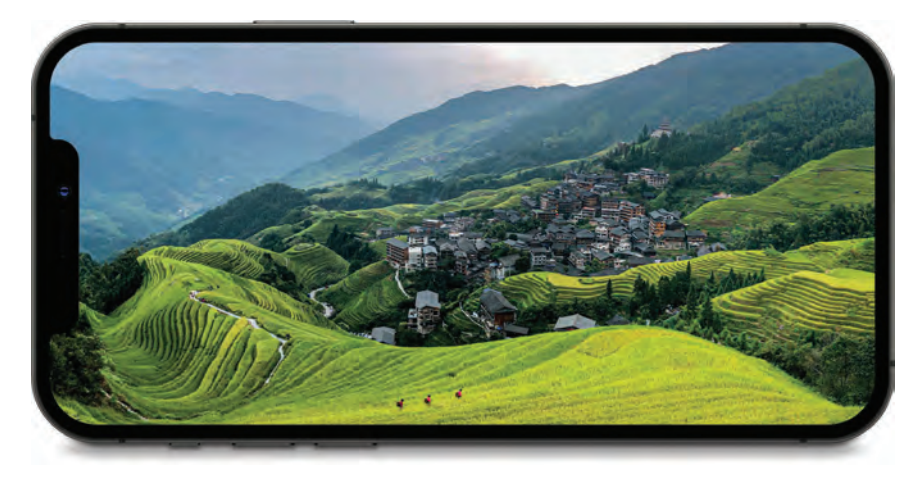

Этот текстдля тех, кто отказывается от использования зеркальных и беззеркальных фотокамер и пользуется камерой iPhone как основной. Я хочу, чтобы вы кое-что запомнили. На сегодняшний день камера iPhone мощнее, имеет больше мегапикселей и лучшее качество, чем фотокамеры, которыми пользовались лучшие фотографы мира менее 10 лет назад, снимая фотографии на обложки лучших журналов мира, рекламу для компаний из списка Fortune 500, а также снимки для рекламных щитов на Таймс-сквер.У вас в руках невероятное произведение фотографической технологии, с помощью которой люди делают фотографии, которые размещаются на двадцатиэтажных зданиях в крупных городах по всему миру, на обложках журналов и используются творческими людьми, выполняющими высокооплачиваемую работу по всему миру. Когда вы берете в руки iPhone, обращайтесь с ним так, будто вы держите самый крутой фотоаппарат. Не позволяйте его портативным размерам обмануть ваш разум и заставить думать, что эта камера не подходит для серьезной работы. То, как вы относитесь к камере iPhone, и то, насколько серьезно вы воспринимаете камеру в качестве инструмента, с помощью которого вы рассказываете какую-либо историю, влияет на итог фотографий. Если вы отнесетесь к камере смартфона как к «запасной камере», потому что не взяли с собой «настоящую камеру», то и получите второсортные снимки. Поэтому обращайтесь с iPhone так же, как и с любой другой камерой, фотографируйте так, как фотографировали бы на любую другую камеру, и уверяю вас, у вас получатся такие снимки, которые не сравнятся ни с одной фотографией, сделанной на полноценный фотоаппарат. Некоторые работы, которые сняты на iPhone, просто изумительные. У вас есть камера, которая вам поможет в этом. Помните, все зависит от вас и ваших намерений.